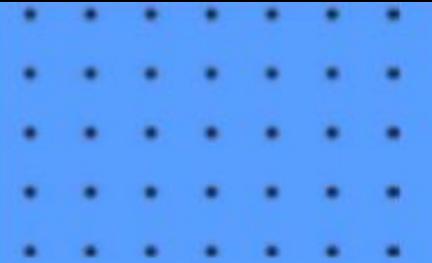

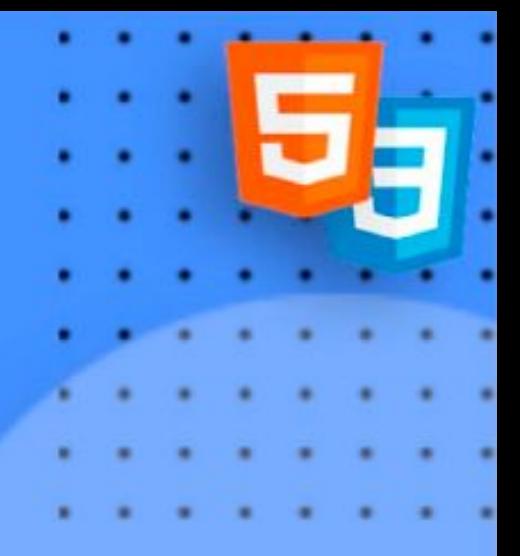

# Шрифты

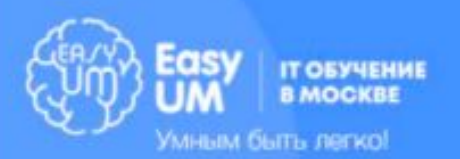

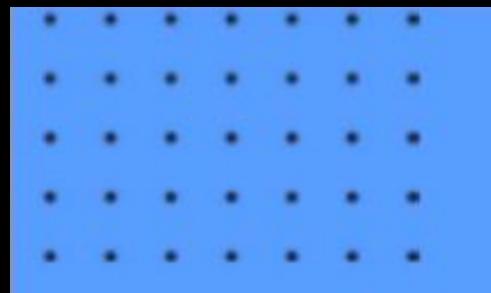

### Подключение шрифта Google

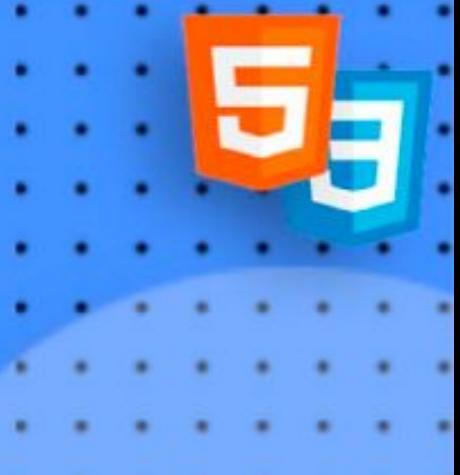

1) Перейти на **fonts.google.com** 2) Выбрать шрифт 3) Выбрать необходимые варианты начертаний 4) Вставить код следующего вида в <head></head**>**

#### **<link**

**href="https://fonts.googleapis.com/css?family=Robot o:400,700&subset=cyrillic" rel="stylesheet">**

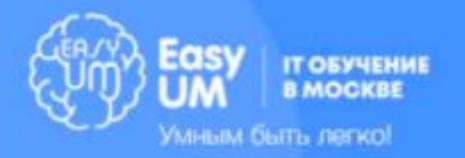

## Подключение своего шрифта Б

**Принцип:** @font-face { font-family: bodytext; font-weight: 400; src: url(ideal-sans-serif.woff) format("woff"), url(basic-sans-serif.ttf) format("ttf");

@font-face { font-family: Gentium; src: url(http://example.com/fonts/Gentium. ttf) format("ttf"); } p { font-family: Gentium, serif; }

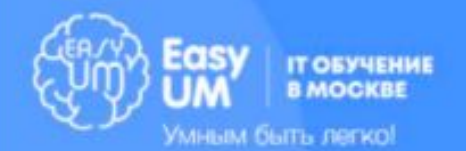

}

# Шрифтовое оформление

**font-family**: тип шрифта | семейство шрифтов (например, serif) **font-size**: величина (например, 20px или 1.4rem) **font-weight**: жирность текста (bold, normal, или 100 – 900) **font-style**: курсивность шрифта

Общее свойство, сокращенное: **font**: style weight size family – **font**: bold 12px Arial

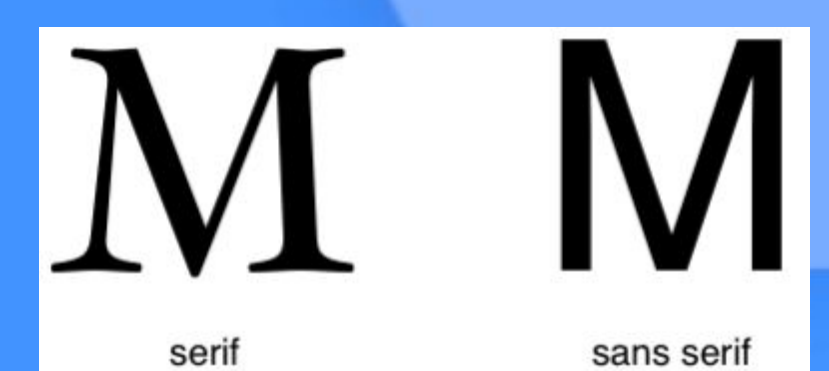

**Julia Aerkol** 

## Текстовое оформление

- **• letter-spacing**: 20px; /\*расстояние между буквами\*/
- **• line-height**: 2em; /\*высота строки\*/
- **text-align**: left; /\*выравнивание текста left, right, center, justify\*.
- **• text-decoration**: none; /\*оформление подчеркиванием overline, underline,linethrough\*/
- **• text-transform**: capitalize; /\*формат записи букв none, uppercase, lowercase\*/
- text-shadow: 5px 5px 3px #369; /*\**тень со смещением на 5px, размытием 3px и цветом\*/
- white-space: pre; /\*управление переносами и пробелами; nowrap (текст в одну строку), normal\*/
- word-wrap: break-word; /\*перенос строк с разделением длинных слов\*/
- hyphens: auto /\*перенос слов согласно правилам языка\*/
- word-spacing: 20px; /\*расстояние между словами\*/

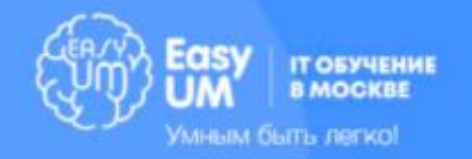

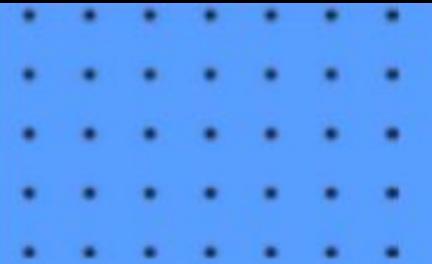

# Списки

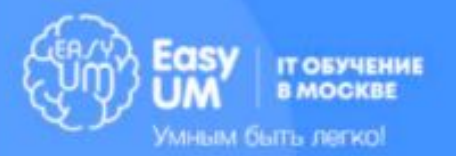

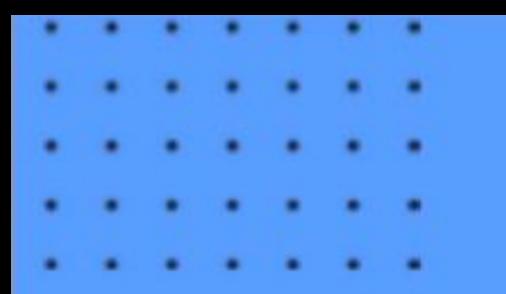

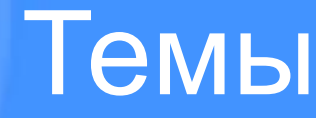

➢ Маркированный список ➢ Нумерованный список ➢ Список определений ➢ Смешанные списки ➢ CSS свойства для списков

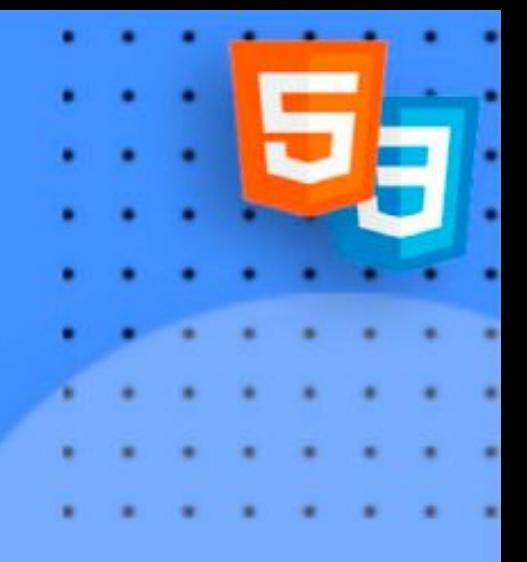

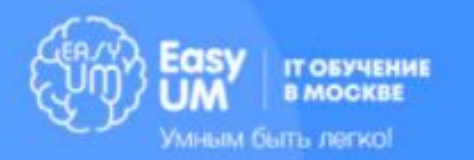

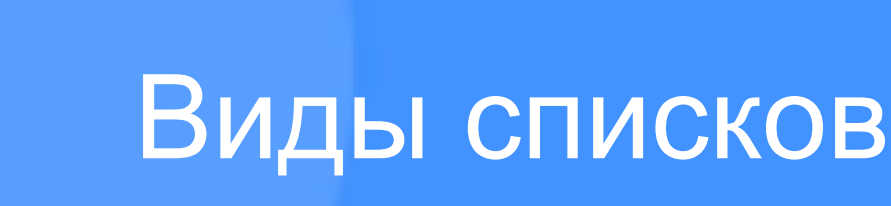

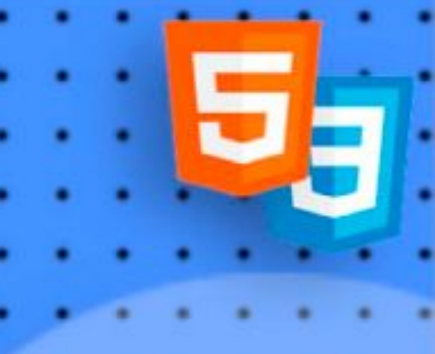

- 1. Ненумерованный список **<ul>**
- 2. Нумерованный список **<ol>**
- 3. Список определений **<dl>**

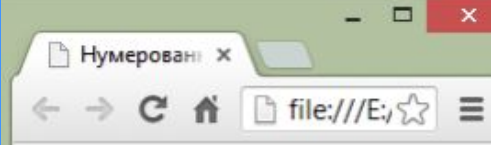

- HTML5 и CSS3
- · JavaScript
- $\bullet$  PHP
- 1. Введение
- 2. Декларация DOCTYPE
- 3. Элементы HEAD и BODY

#### **<ul> <li>HTML5 и CSS3</li> <li>JavaScript</li> <li>PHP</li> </ul> <ol> <li>Введение</li> <li>Декларация DOCTYPE</li> <li>Элементы HEAD,BODY</li> </ol>**

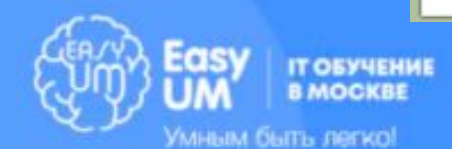

# Список определений

#### **<dl> <dt>Комплекс Стилобат</dt> <dd>… м.Бауманская</dd>**

**<dt>Комплекс Таганский</dt> <dd>… м.Таганская, м.Пролетарская или м.Крестьянская застава</dd>**

**… </dl>**

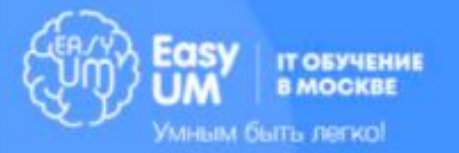

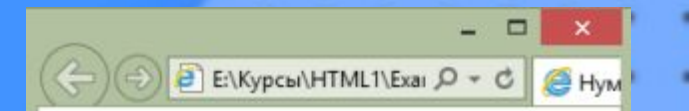

#### Адреса комплексов

Комплекс Стилобат Госпитальный переулок, д. 4/6, 2-ой этаж. м.Бауманская Комплекс Таганский ул. Воронцовская, д. 35Б, корп.2, 5-ый этаж. м. Таганская, м. Пролетарская или м. Крестьянская застава Комплекс Бауманский ул. Бауманская, д. б. стр. 2, бизнес-центр "Виктория Плаза", 4-й этаж. м.Бауманская; м. Красносельская

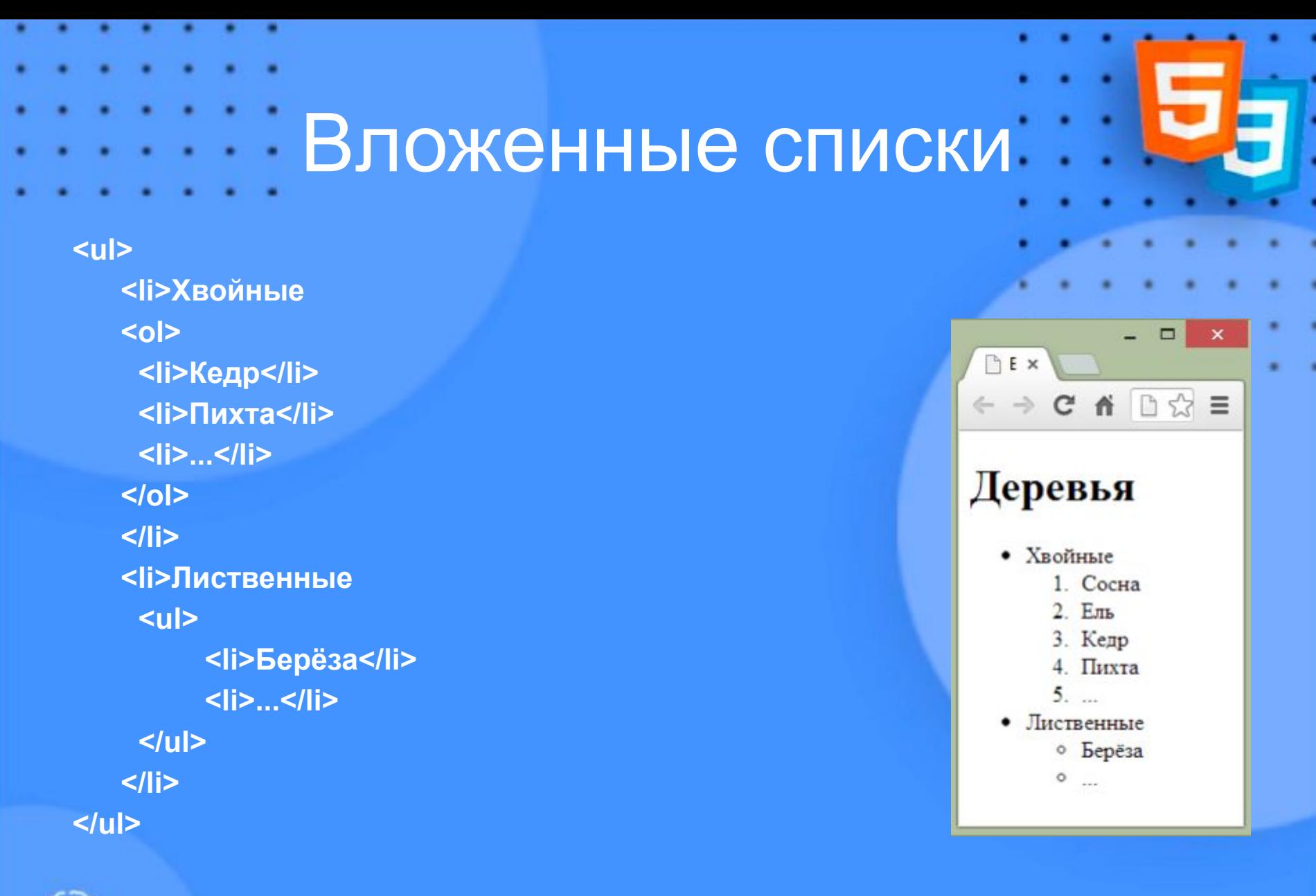

**IT ОБУЧЕНИЕ B MOCKBE** Умным быть легко!

### Изменение маркера (list-style)

**none|circle|disc|square| decimal| lower-alpha |upper-alpha| lower roman |upper-roman| armenian | georgian | katakana | lower-greek**

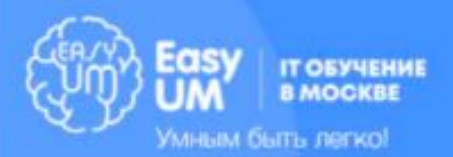

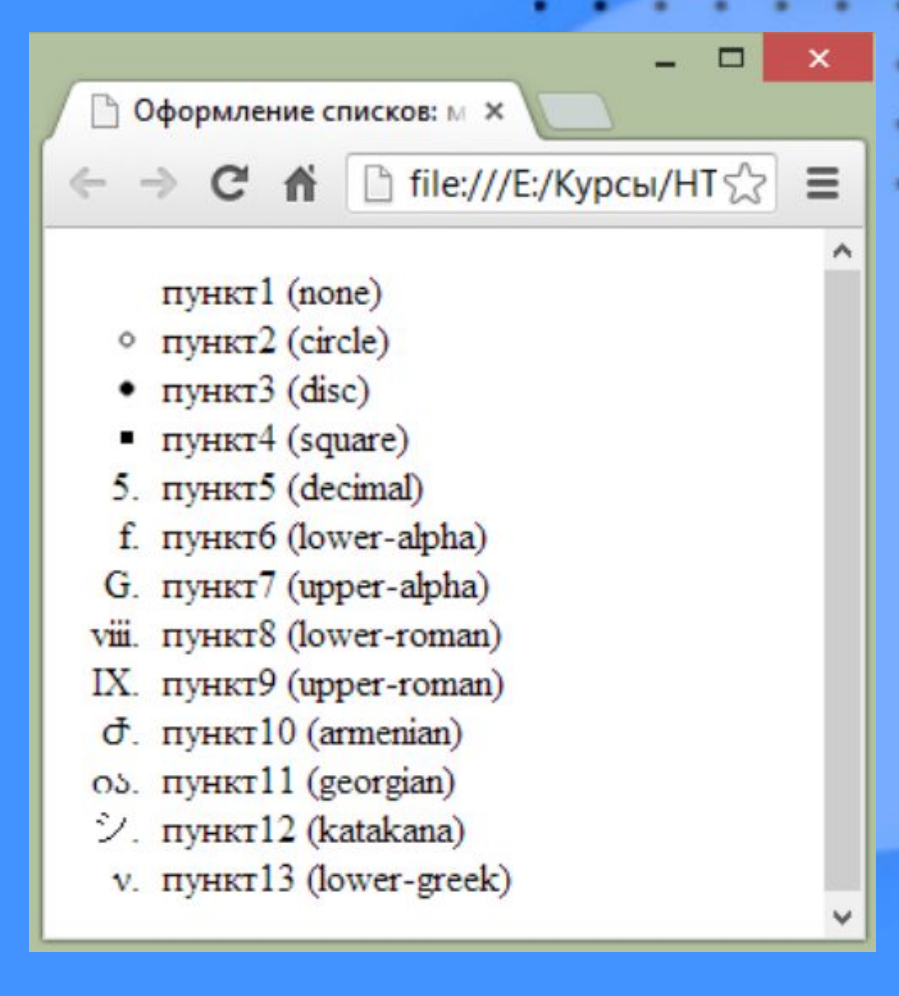

## Домашняя работа

- Откройте страницу https://it.easyum.ru/
- Создайте нумерованный список с названиями курсов
- Каждому из пунктов присвойте внутренний, ненумерованный список со стоимостью, продолжительностью курса и датой его начала
- ТАБЛИЦУ ИЗ ПРИМЕРА ПОКА ДЕЛАТЬ НЕ НУЖНО

Пример записи без стилизации:

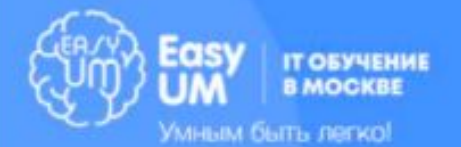

1. Python о 43 т.р. • 4 месяца (2 р. в неделю) о 15 мая 2. Другой курс и т.д.

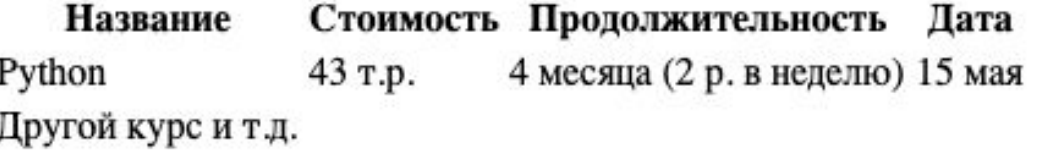